## <span id="page-1-0"></span>**[Оповещени](#page-1-0)я**

**Важно**: настройка оповещений доступна только для отделов.

Настройте оповещение абонентов о времени ожидания на линии, позиции в очереди и об обратном вызове (вкладка «**Оповещения**» в форме [настроек](../numbers_departments/#%D0%BE%D1%81%D0%BD%D0%BE%D0%B2%D0%BD%D1%8B%D0%B5-%D0%BD%D0%B0%D1%81%D1%82%D1%80%D0%BE%D0%B9%D0%BA%D0%B8-%D0%BE%D1%82%D0%B4%D0%B5%D0%BB%D0%B0) [отдела](../numbers_departments/#%D0%BE%D1%81%D0%BD%D0%BE%D0%B2%D0%BD%D1%8B%D0%B5-%D0%BD%D0%B0%D1%81%D1%82%D1%80%D0%BE%D0%B9%D0%BA%D0%B8-%D0%BE%D1%82%D0%B4%D0%B5%D0%BB%D0%B0)).

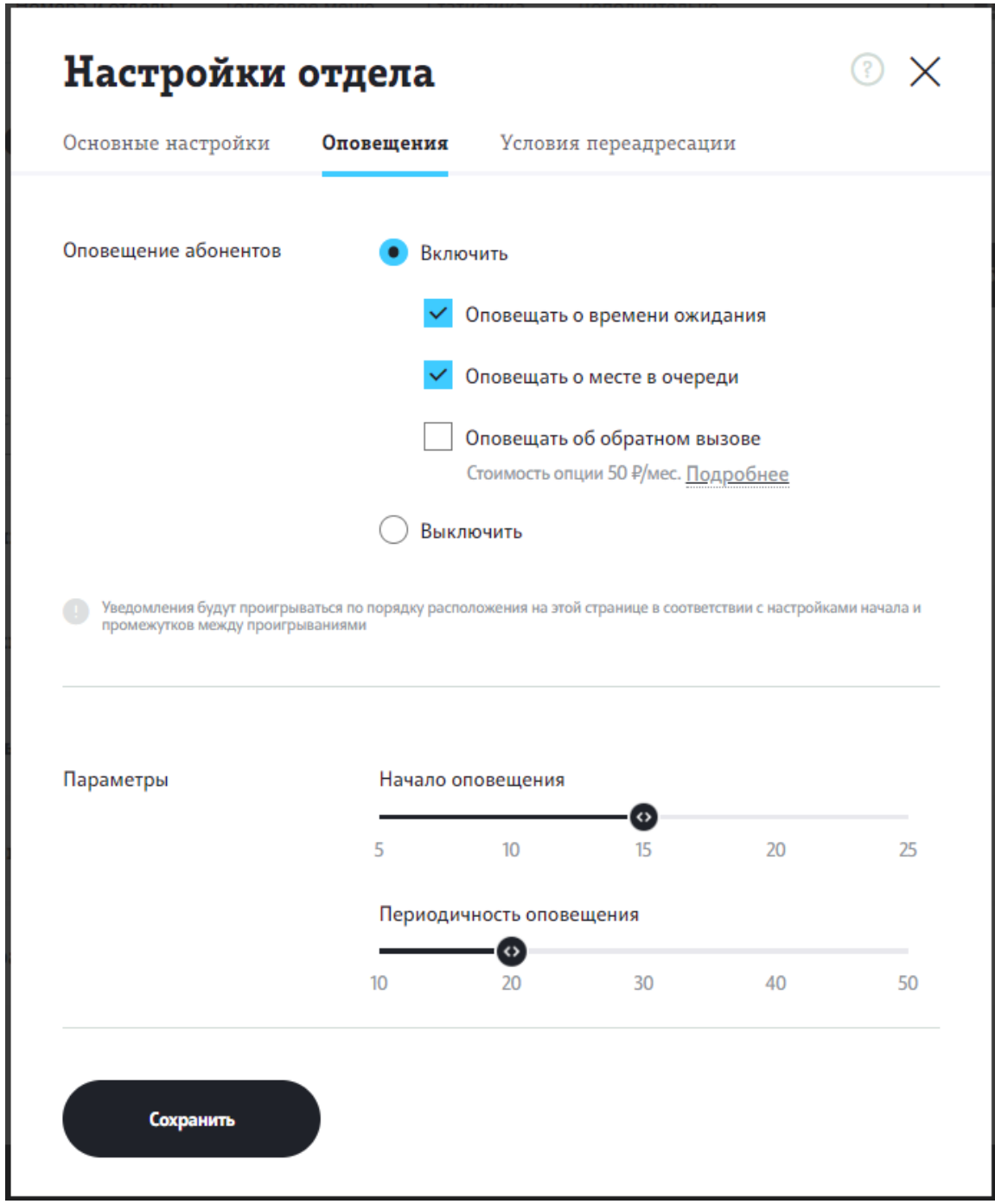

По умолчанию, если все операторы заняты, начиная с 15-й секунды вызова, [каждые](#page-1-0) 20 секунд абоненту проигрывается уведомление о времени ожидания на линии (в блоке «Оповещение абонентов» выбрано «Включить» — «Оповещать о времени ожидания»). Например, «Пожалуйста, оставайтесь на линии. Оператор ответит вам через 2 минуты».

**Обратите внимание:** при дозвоне свободному оператору оповещения не проигрываются.

Для изменения данных настроек выберите режим оповещений в блоке «Оповещение абонентов».

Установите флаг «Оповещать о месте в очереди», чтобы во время ожидания в очереди проигрывалось голосовое сообщение о месте в очереди. Например, «Ваша позиция в очереди — 2».

Установите флаг «Оповещать об обратном вызове», чтобы во время ожидания в очереди проигрывалось голосовое сообщение с предложением об обратном вызове. Например, «Если вы хотите, чтобы мы перезвонили вам при первой возможности, нажмите 1».

**Обратите внимание:** при активации флага будет подключена опция «Обратный вызов», если ранее она была отключена. Информация о стоимости опции указана под флагом. Вы можете отключить опцию на странице [Тариф](../back_call/) и опции АТС, а также настроить проигрываемое информационное сообщение в блоке [Информирующие](../info_melodies/) мелодии

**Обратите внимание:** если одновременно выбраны оповещения о времени ожидания, о месте в очереди и об обратном вызове, то данные голосовые сообщения будут проигрываться абоненту во время ожидания в указанном порядке в соответсвии с настройками периодичности оповещения.

Чтобы изменить время начала проигрывания оповещений, выберите время с помощью ползунка под заголовком «Начало оповещения». Возможные варианты: с 5-й, 10-й, 15-й, 20-й или 25-й секунды звонка.

Чтобы изменить периодичность проигрывания оповещений, выберите интервал с помощью ползунка под заголовком «Периодичность оповещения». Возможные варианты: каждые 10, 20, 30, 40 или 50 секунд звонка.

Выберите «Выключить» в блоке «Оповещение абонентов», чтобы отключить оповещения. Во время ожидания в очереди абоненту не будут проигрываться голосовые сообщения.